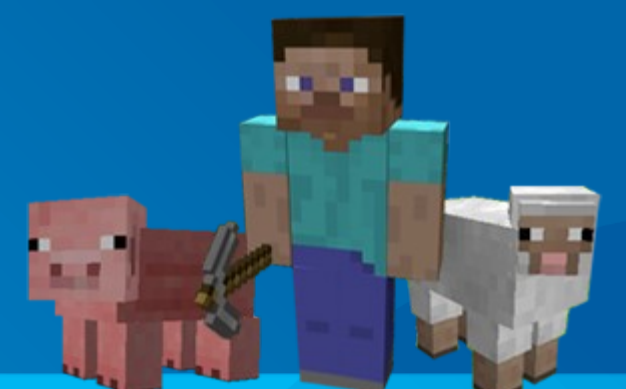

# penShot Create Stunning Videos

By Jonathan Thomas

### Introduction

OpenShot is a free, **open-source**, non-linear video editor for Linux. It is designed to be **simple**, **powerful**, and **flexible**.

It can **create** and **edit** videos

- It can edit and **mix audio**
- It can export videos in **many formats**

With each release of OpenShot, we also produce a short "release video"...

### The Official Release Video!

# **Video Demonstration** (Placeholder)

# About the Project

 Project started: • August 2008

• Video editing library: • MLT Framework

- Programming language: • Python & GTK
- **•** License • GPL v3
- **Follow Us**
	- Facebook
	- Twitter
	- Blog
	- Mailing Lists
	- RSS

### Let's Create a Video!

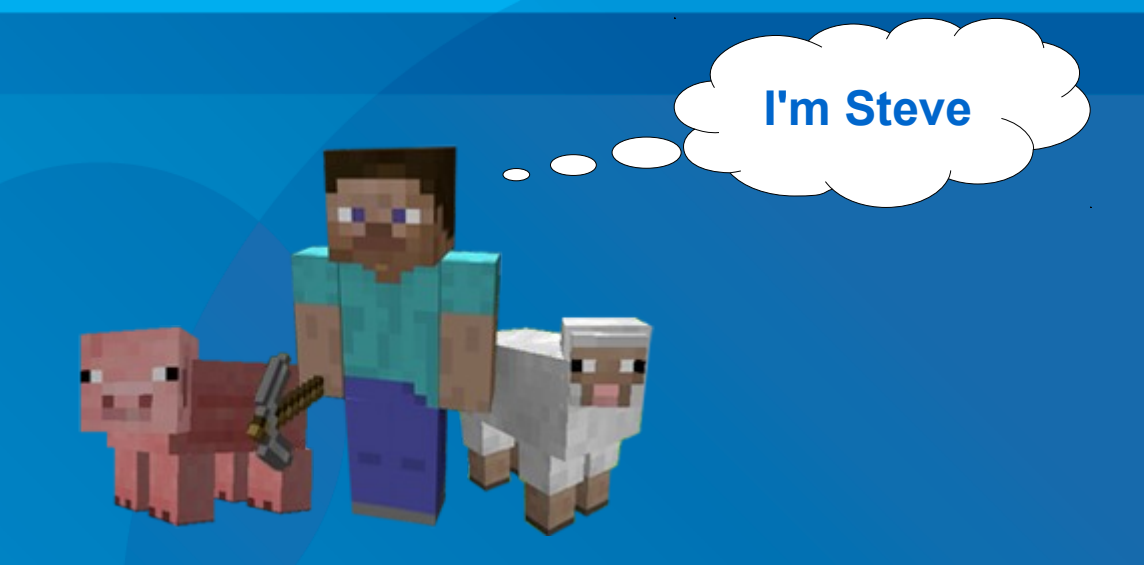

#### **The Story**

• Steve, a resident of Minecraft, wakes up to find monsters invading his land. Steve looks for safety in an abandoned cave, and unknowingly stumbles into the real world.

# Source Materials

#### **Videos**

• Screen capture software was used to record footage from Minecraft

#### **Images**

• Titles and graphics created in Inkscape

#### **Audio**

- Creative Commons background music was selected for each scene
- Sound effects were recorded

# Getting Started

#### **O New Techniques**

- Adding Videos, Audio Files, and Images
- Filtering & Organizing Files
- Setting our Project Profile

# Getting Started

# **Video Demonstration** (Placeholder)

### **Scene 1** – Rise & Shine!

#### **O Scene Description**

- Steve wakes up in bed
- Leaves his house
- Runs in the field

#### **New Techniques**

- Arranging Video Clips
- Snapping Clips
- **Fading Audio & Video**
- Previewing / Scrubbing

### **Scene 1** – Rise & Shine!

# **Video Demonstration** (Placeholder)

# **Scene 2** – Under Attack!

#### **O Scene Description**

- Steve hears a monster
- Monster chases him
- Steve hides in a cave

#### **New Techniques**

- Transitions
- Clip Properties
- Audio Mixing

### **Scene 2** – Under Attack!

# **Video Demonstration** (Placeholder)

# **Scene 3** – Montage!

#### $\circ$  **Scene Description**

- Steve breaks through a wall
- Monsters chase him
- Repeat...

#### **New Techniques**

- Adding Multiple Clips to the Time-line
- Adding Effects

# **Scene 3** – Montage!

# **Video Demonstration** (Placeholder)

# **Scene 4** – The Escape!

#### **O Scene Description**

- Steve escapes from Minecraft
- He enters the real world

#### **New Techniques**

• Chroma-Key (i.e. Green Screen Effect)

## **Scene 4** – The Escape!

# **Video Demonstration** (Placeholder)

## **Scene 5** – Roll the Credits!

#### **O Scene Description**

- End of the film
- Roll the credits

#### **New Techniques**

- Scrolling Credits (Key-frames)
- Title Editor

## **Scene 5** – Roll the Credits!

# **Video Demonstration** (Placeholder)

# Upload to YouTube

#### **New Techniques**

- Exporting Video
- · Uploading Video to YouTube

# Upload to YouTube

# **Video Demonstration** (Placeholder)

### It's Movie Time!

 **Now that we've created our stunning video, it's time to sit back, relax, and enjoy the show...**

### It's Movie Time!

# **Video Demonstration** (Placeholder)

# The Future of OpenShot

#### **New Video Editing Framework**

- Powerful Curve-based Animation
- Improved Stability
- Improved Performance
- Improved Audio Support

**To Learn More...**

# **Next Presentation:** Saturday, 4:00 PM

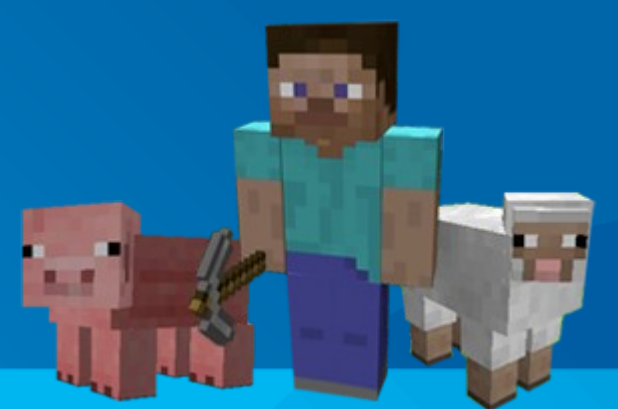

# Questions?